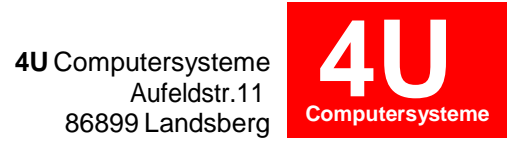

## **[Programmer für Dreh-](http://4u-computersysteme.de/epages/861b01fb-f250-48c4-84bd-317c85a327ad.sf/de_DE/?ObjectPath=Categories) / Fräsmaschinen**

### **CAD/CAM**-System mit **3D** Maschinenmodellen für **DMG MORI**

CTX alpha …, CTX beta …, CTX gamma ..., GMX ..., NTX ..., Sprint …, TWIN …

Werkstücke **simulieren** - wie an der **realen** Maschine

#### **THEA** E Kanal 1  $\overline{\phantom{a}}$   $\overline{\phantom{a}}$   $\overline{\$  $-1 \times$ Kinematik: T1S4 [mm] Kinematik: T2S4 [mm] Prog  $.9.66$  $0.00$ 9.66  $\times$   $\varnothing$ 369.00 369.00  $0.00$  $0.00$  $-44.97$  $-51,00$  $-6,03$  $0.00$  $0.00$  $V$  $-5.00$  $-5.00$  $0.00$  $\overline{z}$ 261.50 261.50  $0.00$  $ext{180}$  $-1010$ Program  $\frac{1}{1}$  (G97) 4000  $(G97) 12000$  $\frac{1}{2}$  1600,00  $\frac{e}{c}$  0.00 G-Modi G3 G17 G41 G54 G90 G95 G97 GO G18 G40 G54 G90 G95 G-Modi Ansicht 2 Bewegung Vorschub Bewegung Leerlauf Kühlung Kablung .<br>Fin Werkzeug C1\_FR\_12  $C24$ PF =<br>IF RG703 <> 105 GOTOF NN9805<br>L2105 ;<br>STOPRE<br>STOPRE 10 60 203 0.51 6.2010 2.41<br>17 60 204 5.7 6.2010 2.51 6.100<br>19 61 2-5, 60.61<br>19 61 2-5, 60.61<br>20 61 641 2.44, 5 75, 5 60.100<br>21 63 230, 70, 0.62-5.<br>22 63 203, 70, 0.62-5.<br>22 63 200, 70, 0.62-5.<br>55 62 200, 70, 0.62-5.<br>50 62 STOPRE<br>RG703=106<br>GOTOF NN8106<br>NN9805: DUMMY(2105) NH8106: WAITM(6,WAIT\_K1,WAIT\_<br>STOPRE<br>IF RG703 <> 106 GOTOF NH9806<br>12106<br>STOPRE k STOPRE<br>RG703=107<br>GOTOF NN8107<br>MNORAG DIMMY Ē

# **DMG MORI CTX gamma 2000**

## **Programmerstellung**

- ●Werkstückprojekte können Sie kopieren oder neu erstellen.
- •Beim Erstellen des Operationsplanes werden die Arbeitsfolgen definiert.
- Arbeitsfolgen werden mit Werkzeugen, Werkzeugwechsel und Bearbeitungsebenen angelegt.
- Werkstückkonturen sind im 2/3D-CAD-Datenformat DXF-STEP-IGES zu importieren (Option).

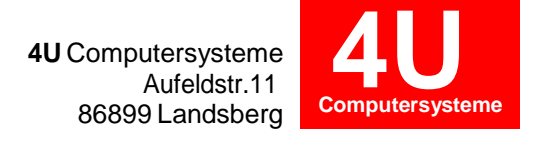

- Werkstücke können Sie mit einem 2,5D CAD/CAM-System und Bearbeitungsmakros programmieren.
- Möglich ist auch das manuelle Erstellen/Optimieren der NC-Programme.
- ●NC-Programme können Sie von externen CAD/CAM-Systemen über die Zwischenablage übernehmen.
- •Hinterlegt sind für Sie Programmvorlagen (Templates) für verschiedene Bearbeitungsarten (Stangen-, Futterbearbeitung ...).
- Die erforderlichen Programmstrukturen werden automatisch generiert.
- Unser Plandesigner zeigt Ihnen übersichtlich die Mehrkanalbearbeitung.
- · Ihre 3D-Werkzeugbibliothek können Sie mit eigenen Werkzeugschneiden erweitern.
- Unser Programmer erzeugt automatisch Werkstückeinrichteblätter.
- Den Operationsplan und das Werkstückeinrichteblatt können Sie auf Excel exportieren.

#### **3D Maschinenraumsimulation V5.1**

- Die NC-Programme werden am 3D-Maschinenmodell mit Rohteil, Spannmittel und 3D Werkzeugen simuliert.
- Die Zerspanung am Rohteil wird ähnlich wie bei der realen Maschine dargestellt.
- Parallel zur Simulation werden Ihnen die NC-Programme mit Technologie- und Achsdaten angezeigt.
- Bei Kollision markiert unser Programmer die betroffenen Komponenten und NC-Sätze.
- Projekthistorie und zusätzliche Fenster für weitere Maschinenzustände sind nachrüstbar.
- Haupt-/Unterprogrammnamen werden Ihnen in der Simulation angezeigt.
- Das 3D-Rohteil (prismatisch, rotationsymmetrisch) kann im STL-Format in die Simulation eingelesen werden.
- Für ein neues Projekt generiert die Simulation das aktuelle Werkstück als 3D-Rohteil im STL-Format.
- Die Abstände werden 3-dimensional gemessen.
- Die NC-Satzlaufzeiten können Sie als EXCEL-Tabelle ausgeben.